# *The Gigabyte Gazette*

**The Monthly Newsletter**

**of the**

*Sun City Summerlin Computer Club*

**October 2015**

### **Table of Contents**

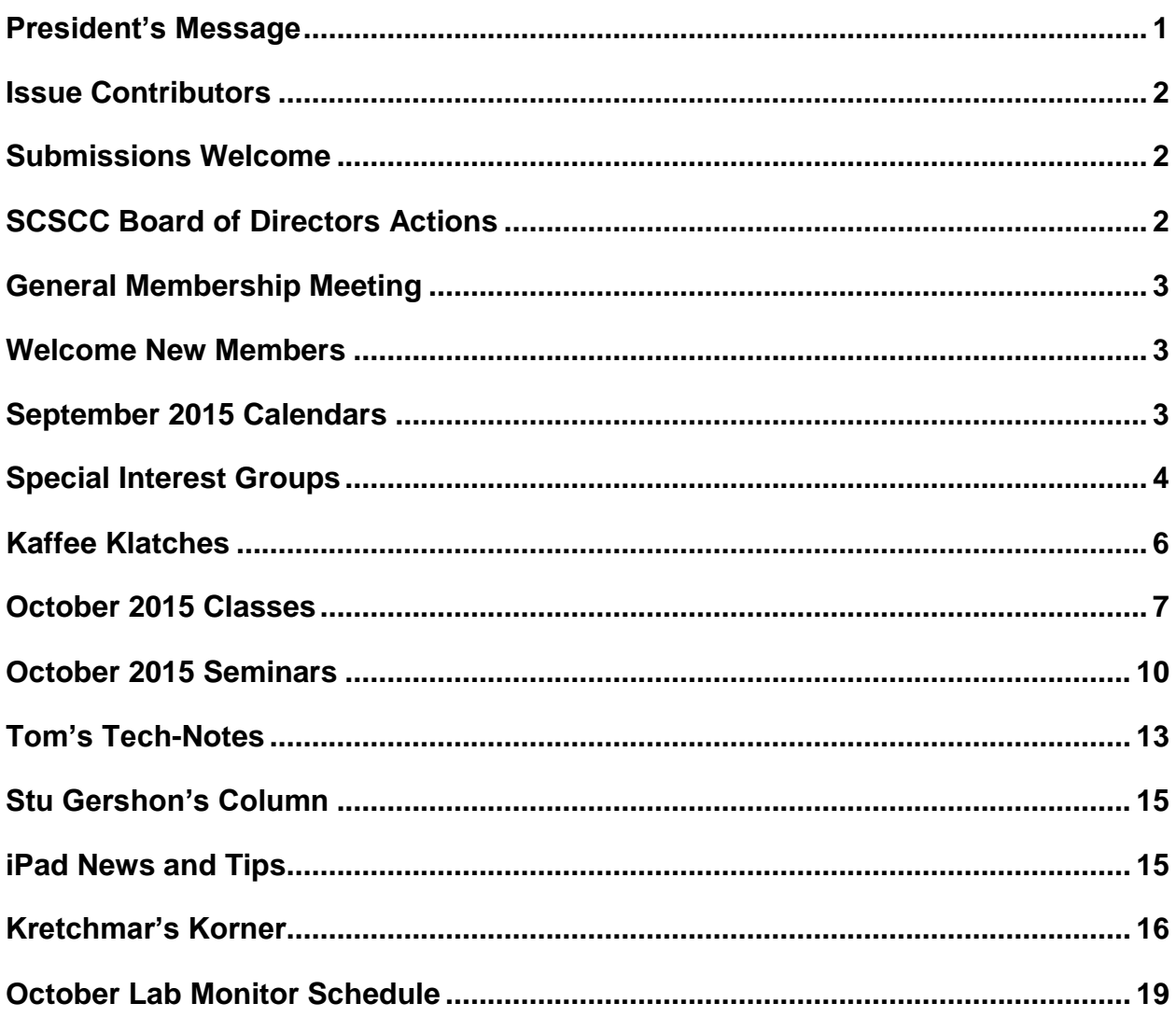

## <span id="page-2-0"></span>**President's Message**

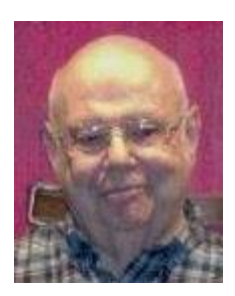

### *by Howard Verne*

#### *Dear Computer Club and friends*

I am looking forward to seeing all of you at our **October general meeting** on Thursday, October 1st at 7:00 PM in Desert Vista. Our own Tom Burt will enlighten us as to the mysteries (and benefits) of Windows 10. Please come join us for an informational presentation, refreshments and a chance to meet and speak with club officers and your fellow members.

**2016 Board:** October is always a busy time for computer club board. It is time again to nominate the slate of officers and board members for 2016. Our board does an outstanding job of keeping the club relevant and interesting for the variety of interests of our one thousand plus members. We welcome and invite anyone interested in joining this important management team to contact any club officer and let us know you are available and willing to serve

**Volunteer Dinner:** Your club board is planning for our annual volunteer's dinner in appreciation for all they do to make this club the best in Sun City. For those of you who are not volunteers we welcome you to join our volunteer team so you can attend our dinner next year. We would be very pleased to have you contact me or any board member to get assigned to a function that we know you will enjoy. Visit our amazing facility in the Pinnacle Activity center and let any of our club volunteers know you are willing to help. I guarantee that we will find an assignment you will love to do with the added bonus of meeting new club friends. Technical or not we will teach you what you need to know

**Hardware SIG:** The hardware SIG is in business every Tuesday afternoon from 1:00 PM to 4:00 PM. Volunteers techs, all members of the Computer Club, stand ready to help you with a variety of computer problems. We will be happy to help you upgrade to Windows 10. No appointments are necessary. Just bring your computer to the lab. If you have a desktop, all you need to bring is the tower. We'll provide a monitor, keyboard and mouse. If you have a laptop or "All in One", be sure to bring the ac adapter.

*Howard Verne, President (702) 527-4056 [pres.scscc@gmail.com](mailto:pres.scscc@gmail.com)*

## **Issue Contributors**

<span id="page-3-0"></span>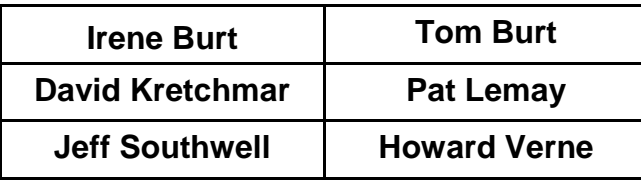

# **Submissions Welcome**

<span id="page-3-1"></span>We are always looking for new information to share with our club members. If you have computer or technical information you would like to share with members of the club, send your articles to Tom Burt at [tomburt89134@cox.net.](mailto:tomburt89134@cox.net) Thank you to everyone for your contributions.

# **SCSCC Board of Directors Actions**

### <span id="page-3-2"></span>**The Computer Club Board of Directors took the following actions on August 12, 2015**

Edith Einhorn made a motion that the minutes of the June 10, 2015 Board of Director's Meeting be approved as submitted. The motion was seconded by Tom Kimber and unanimously approved by the Board.

Irene Burt made a motion that we have 20 prizes of \$30 each for the Volunteer Luncheon. The motion was seconded by Edith Einhorn and unanimously approved by the Board.

Chuck Wolff made a motion that the meeting be adjourned at 10:05 AM. The motion was seconded by Tom Kimber and was unanimously approved by the Board.

# **General Membership Meeting**

<span id="page-4-0"></span>The October meeting will be held on Thursday, October 1<sup>st</sup>, 7PM at Desert Vista. Our speaker will be Club Vice President Tom Burt. Tom will present on overview of Windows 10's new features including the new Edge web browser and the Cortana personal assistant. We'll also include time for your questions. Come join us for an informational presentation, refreshments and fellowship. A nominating committee will be established in September to nominate officers and board members for 2016. For Club information go to **www.scscc.club**, contact Howard Verne, President at 702-527-4056 or email him at **[pres.scscc@gmail.com](mailto:pres.scscc@gmail.com)**.

### **Welcome New Members**

<span id="page-4-1"></span>The following new members joined the Computer Club between July  $27<sup>th</sup>$  and August  $30<sup>th</sup>$ .

**Frank Arndt Ricardo Chaves Jim Gaughan**

**Hiromi Kimizuka Ceci Schreiber Rosemary Williams**

# **October 2015 Calendars**

<span id="page-4-2"></span>To view the October classroom and lab calendars, click the following hyperlink:

**[http://www.scscc.club/Calendars/scscc\\_calendar\\_2015-10oct.pdf](http://www.scscc.club/Calendars/scscc_calendar_2015-10oct.pdf)**

### **Special Interest Groups**

<span id="page-5-0"></span>**Special Interest Groups (SIGs) provide a forum for general discussion on a specific computer related subject. Admission to all SIGs is on a first-come, first-seated basis and is subject to the maximum allowed by fire code regulations. All of the following meetings are held in the Classroom. <W> or <M> or <H> indicate whether a SIG would be of interest to a Windows***,* **Macintosh or Hand-held Device (i-thing or Android) user.**

#### **Genealogy <W>**

*2nd Thursday, 10:00 a.m.* Karen Ristic (702-749-6489) Genealogy is one of America's most popular and rewarding hobbies. Come; let us help you find your ancestors on the Internet. We will explore helpful, free, sites and assist you in building your family tree. Check out Karen's new series of Family Tree Maker classes in the lab on the *second Tuesday of the month*, beginning September 8th.

#### **GMail and Other Google Programs <W/M>**

*1st Thursday, 10:00 a.m.* Pat Lemay (702-254-1499) This SIG covers Gmail as well as other Google applications. All members are welcome. This is your place to learn about all things Google.

#### **Hardware / Software Repair Lab <W >**

*Every Tuesday, 1:00 p.m. to 4:00 p.m.* Chuck Wolff (702-233-6634) and Chuck Hagen (702-418-2614) The Repair Lab provides **CLUB MEMBERS ONLY** with no cost assistance for those having upgrades and / or hardware and software problems with their computers. Bring in only your PC tower and your problems. Our TECH team will give you our best effort. *Be sure to mark your cables so you can re-connect when you get home*.

#### **Internet Investing <W/M>**

*3rd Thursday, 9:00 a.m. in even months Next meeting: October 15.* Tom Burt (702-341-7095) The Internet Investing SIG provides a forum for members interested in using Internet resources for researching and managing investments to meet, discuss, and learn more about the topic. The SIG's target audience is members with intermediate computer skills and investment experience, but all members are welcome.

#### **iPad SIG <iPod, iPhone, iPad>**

*4th Thursday, 9 a.m.* Zane Clark (702-562-3684) This SIG will be your forum for learning about and discussing the Apple iPhone, iPod and iPad tablet devices. It's for Apple hand-held device owners of all experience levels.

#### **Macintosh Users' Group <M/H>**

*2nd and 4th Tuesday, 6:30 p.m.* Ed Barkin (702-243-6597) and Rose Mary D'Aloisio (702-255-2813) This SIG is for Macintosh users of all experience levels. We will have Q&A, so bring your questions and/or problems.

#### **Photoshop <W>**

*2nd and 4th Wednesdays, 6:00 p.m.* Un-moderated discussion group This SIG covers many of the basic elements found in both Adobe Photoshop and Adobe Photoshop Elements, two excellent tools to get professionalquality results. If you wish to enhance your photographs, this SIG will be most helpful and of great value. This SIG's target audience is intermediate to advanced digital imaging users, but all members are welcome.

#### **Picasa <W>**

*3 rd Mondays, 1:00 p.m. Dark in October* Stu Gershon (702-255-3309) Stu conducts this SIG as a monthly workshop, using Picasa 3 as the tool for organizing and editing digital photos. This SIG's target audience is beginner to intermediate digital photography users, but all members are welcome.

#### **Photoshop Elements<W>**

*4th Mondays, 1:00 p.m.* Mary Miles

This SIG covers many of the basic and advanced elements found in Adobe Photoshop Elements, especially layers. If you wish to make the most of your photographs, this SIG will be very helpful. This SIG's target audience is intermediate digital imaging users, but all members are welcome.

#### **Windows 10 SIG <W>**

*First and Third Saturdays at 10:30 am* Bill Wilkinson (702-233-4977) Each session will be devoted to assisting new Windows 10 owners in becoming familiar and comfortable with Microsoft's newest operating system for desktop and laptop computers. Assistance will be given individually or in small groups as circumstances warrant. Bill's notes are available by clicking [HERE.](http://www.scsccbkk.org/)

# **Kaffee Klatches**

<span id="page-7-0"></span>Kaffee Klatches provide a forum for general discussion on all computer-related subjects. Admission to all Kaffee Klatches is on a first-come, first-seated basis and is subject to the maximum allowed by fire code regulations. All of the following meetings are held in the Classroom. **<W> or <M> or <H> indicate whether a SIG would be of interest to a Windows***,* **Macintosh or Hand-held Device (i-thing or Android) user.**

#### **Beginners Kaffee Klatch <W/M>**

*First and Third Saturdays, 9:00 a.m.*  Bill Wilkinson (702-233-4977)

If you are a novice or near-beginner computer user, or if you just want some refresher information together with a refreshing cup of coffee, then jump-start or recharge your computing knowledge by attending the BKK sessions. At each session, attendees will explore from one to four topics of particular interest to beginners and near-beginners. The topics are always announced a couple of days in advance via e-mail to SCSCC members who have subscribed to the club's message board. Each topic is presented in a step-by-step manner and is supported by "how to" notes that can be easily and conveniently downloaded from the BKK web page. Following each "up front" presentation of one or more topics (approximately 60 minutes in duration), an informal open-ended Question and Answer period takes place for those who wish to participate, listen, reflect, or inquire.

#### **Kaffee Klatch <W/M/H>**

*Every Tuesday, 8:30 a.m.*  Sandy Mintz (702-838-2525)

This KK is for all users from beginning to advanced. The KK discussions are not restricted to any one subject, computer platform or computer-knowledge level but should be computer or technology related. We will try to answer your questions, help you keep your systems updated and provide some useful "tips and tricks." If you have a tip or information you would like to share, we encourage you to bring it in and share since the SCSCC is built on "neighbor helping neighbor." The fellowship is great, the coffee is good, and the education received from the KK attendees is priceless. Stop by on Tuesday morning and have a cup of coffee with us.

### **October 2015 Classes**

<span id="page-8-0"></span>**Because there are a limited number of computer stations available for handson participation, pre-registration is necessary for all classes. See individual class descriptions for details on how to register.**

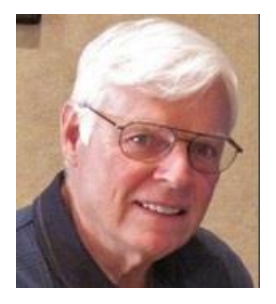

### **THE NEW BOOT CAMP CLASS for Windows Vista, Win7, and Win8.1 Users**

*October 19, 20, 22* **Each Session Meets from 9 am - noon. Lead instructor: Bill Wilkinson**

**Place Your Name on the Registration List for the Next Three-Session Class**  *(Dates to be Determined as Interest Dictates)*

#### **Course Description:**

Boot Camp is an introductory course designed for residents who are novice users of the Microsoft Windows operating system. **It also serves as an excellent review for intermediate users who want to fill some gaps in their computer knowledge.**

This hands-on class has a **limited enrollment of 12** with each participant working at an individual computer station in the Computer Lab. A team of lead instructor and four coaches will provide step-bystep instruction that will include demonstrations, guided practice and individual coaching assistance.

#### **These strategies will be covered:**

- Secrets for using the mouse and the keyboard effectively
- Basic vocabulary needed for an understanding of Windows (Vista, Win 7, and Win 8.1)
- Managing and organizing your personal data files (documents, pictures, videos, and music)
- Protecting your computer from viruses and other malware
- Safely downloading and installing applications from the Internet
- Efficient and safe use of an Internet browser and search engine.

#### **Course Fee: \$10 for current club members; \$20 for non-members**

#### **Materials include: a step-by-step user's manual and a flash drive**

#### **Registration Details:**

To reserve one of the remaining slots in this final Boot Camp class of 2015, telephone Bill Wilkinson at **702-233-4977**.

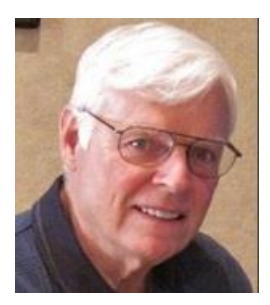

# **WINDOWS 10: the Basics and Beyond A NINE-HOUR HANDS-ON CLASS**

*Next classes are planned for: November 2, 3, 5 and November 16, 17, 19*

*contingent on the lab PCs being upgraded to Windows 10.*

**Each Session Meets from 9 am - noon. Lead Instructor: Bill Wilkinson**

#### **Place Your Name on the Pre-Registration List for the Next Three-Session Class**

This 9-hour hands-on class, delivered by a team of an instructor and five coaches, will provide participants with a printed manual with over 100 step-by-step strategies and procedures geared specifically to Windows 10.

In addition, we will provide some tips on how to effortlessly make your Windows 10 machine look and feel like your favorite earlier edition of Windows (either XP, Vista, or Win7). Now that's comfort … having the familiarity of your old computer combined with the speed and power of the Windows 10 system!

Prerequisites: Club Membership for 2015 (\$10); Class Fee for Instructional Manual (\$10); comfortable with using a Mouse.

If you are interested in placing your name on a high-priority reservation list for the next available class, simply send an email message to: **[WILKINLV5@COX.NET](mailto:WILKINLV5@COX.NET)** and include the following information:

- Include "**Windows 10 Class**" in the Subject Title
- Your first and last name
- Your 8-digit Sun City Summerlin Association number
- Your telephone number
- Your email address

Your reservation will be acknowledged by return email.

Please note: All hands-on classes are limited to 12 participants. This class fills very quickly.

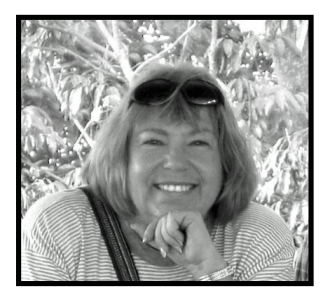

# **Write Your Family Story on Family Tree Maker 14**

### **Tuesday, October 13, 2015, 9 AM to 11 AM Presenter: Karen Ristic Location: SCSCC Lab**

### *Computer Genealogy Lab Class*

This series will run once a month for nine months on the *second Tuesday* of the month. This new lab class will help you learn to use on the computer the Genealogy software program, Family Tree Maker (FTM) version 2014. The lab contains 12 Windows computers and two iMac computers set up with FTM. You may also bring your own laptop computer with Family Tree Maker installed on it. *You must be a current member of the Sun City Computer Club to participate. A basic familiarity with your computer is also recommended.*

#### *Purpose*

The use of FTM will help you discover and preserve your family's heritage. It's quick and easy to use for those just starting to research their family history, but it's also robust enough for the most serious genealogist. You can use FTM to store, display, and print any kind of family information you want—from names, birth dates, marriages, and deaths to priceless family stories, pictures, and audio/video files. The ultimate goal for all participants is to eventually gather together their genealogical information, put it in the computer, print it, and share it.

#### *The Computer Lab*

There will be Windows computers to use so the limit will be 12 people. At the last Genealogy SIG Class in June, people in that class had the opportunity to sign up for this lab class. If you are interested in this class, please sign up in advance for each month's class by sending Karen [\(nerak2000@earthlink.net\)](mailto:nerak2000@earthlink.net) an email. Computers will be allocated on a first-sign-up basis each month.

Please bring: 1) a flash drive (there will be some for sale at this meeting) and 2) a paper copy of less than 50 of your ancestors / family members on paper with their birth, death, and marriage dates and places to enter into the computer. You will be able to save this information on your flash drive at the end of class — and you will be able to enter more people both at home and in the class.

#### *Please RSVP if you plan to attend to Karen Ristic: [nerk2000@earthlink.net.](mailto:nerk2000@earthlink.net)*

*You will receive a response ASAP.*

# **October 2015 Seminars**

<span id="page-11-0"></span>**For Computer Club seminars, there is no requirement for advanced registration unless explicitly stated. Seating is first-come, first-seated.**

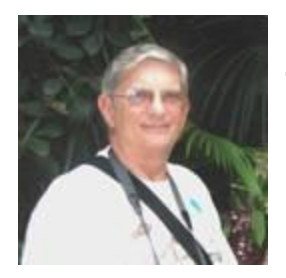

**Ask Chuck Q & A? Thursday, October 8 th at 1 PM Presenter: Chuck Strickland Location: Classroom**

Chuck will hold forth in the classroom, answering your technical questions. If you wish, you can e-mail your questions ahead of the session to: [chuckstr89134@gmail.com.](mailto:chuckstr89134@gmail.com)

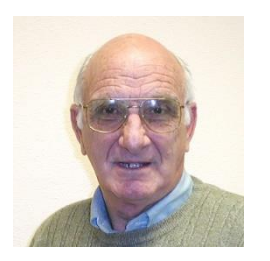

### **iPad / iPhone Basics**

**Wednesday, October 14 th at 1 PM Presenter: Zane Clark Location: Classroom**

Zane will present a comprehensive "beginners' overview" tutorial on how to use iPad tablets and iPhones.

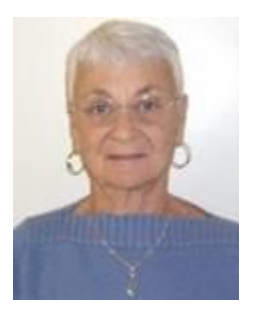

### **Google Drive**

**Thursday, October 15 th at 1 PM Presenter: Pat Lemay Location: SCSCC Classroom**

Google Drive is a file storage and synchronization service created and managed by Google. It allows users to store documents in the cloud, share files, and edit documents with collaborators. You can store and access your files anywhere with Google Drive — on the web, on your hard drive, or on the go. Install Google Drive on your Android device, iPhone/iPad, and computer. Upload and sync files in Google Drive. Google gives you 15 GB of free storage shared across Google Drive, Gmail and Google+ Photos. The unique difference between Google Drive and other cloud storage programs is that anything you create in Docs, Sheets or Slides won't use up any of your storage. Anything uploaded into the Google format does not count against your storage either.

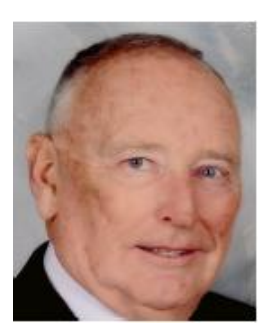

### **Android Security and Personal Privacy**

**Wednesday, October 21, 1 pm Presenter: Glenn Latta Location: SCSCC Classroom**

We vigilantly remember to lock our doors and close our curtains at night to help keep the bad guys out, but can oftentimes be far too lax when it comes

to mobile security and maintaining our personal privacy. Every website we visit, every app we install, every message we send, and every call we make is a potential vulnerability. When you consider all of the personal information that is stored on your Android device, making some effort to secure your privacy is the most prudent course to a safer digital life. We'll cover 15 simple tips that will have your Android device more secure in no time. BONUS TOPIC: We'll take a sneak peek at the updated KODI (formerly XBMC) app which is considered by many to be the best all-around cross platform media center available. When installed on an Android TV Box, it rivals or surpasses Amazon, ROKU and Apple streaming media devices.

### **High Definition TV – What's New in 2015?**

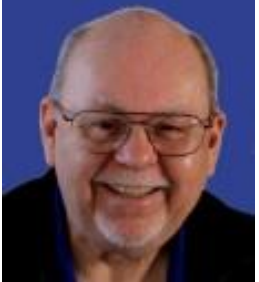

**Thursday, October 29th, 9 am to 11 am Presenter: Tom Burt Location: SCSCC Classroom**

High Definition TV has become widely adopted as the home video entertainment medium. Many homes are on their second or third set. Prices continue to drop while the technology is getting ever better. More and more, your HDTV is turning into a full-fledged computer and Internet appliance. This 2 hour seminar will present a moderately detailed look at current and upcoming HDTV technology, including 3D, HDR and Ultra HD (4K), and will highlight the issues to consider when buying a HDTV set and supporting components. The seminar will also explore the process of hooking up a HDTV set and components into your entertainment center and various ways to access high definition content. And we'll keep some time for your questions and answers.

Target Audience: Anyone with a desire to understand HDTV.

You can find the latest seminar handout about October 15th at: **[http://www.scs-cc.com/smnr/HDTV\\_BasicsandBeyond.pdf](http://www.scs-cc.com/smnr/HDTV_BasicsandBeyond.pdf)**

# **Tom's Tech-Notes**

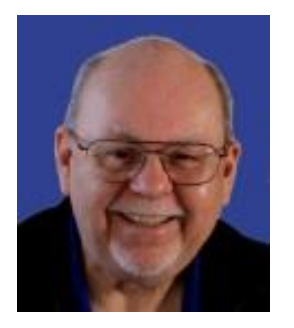

### <span id="page-14-0"></span>**Useful Information on the Club's Website Tom Burt, SCSCC Vice-President**

Most of you have, at some time, visited the Computer Club website at: [www.scscc.club.](http://www.scscc.club/) However, I suspect few of our members have really dug in to find all the useful information that's kept there. Space here limits how much I can cover, but I wanted to highlight a few of the key features.

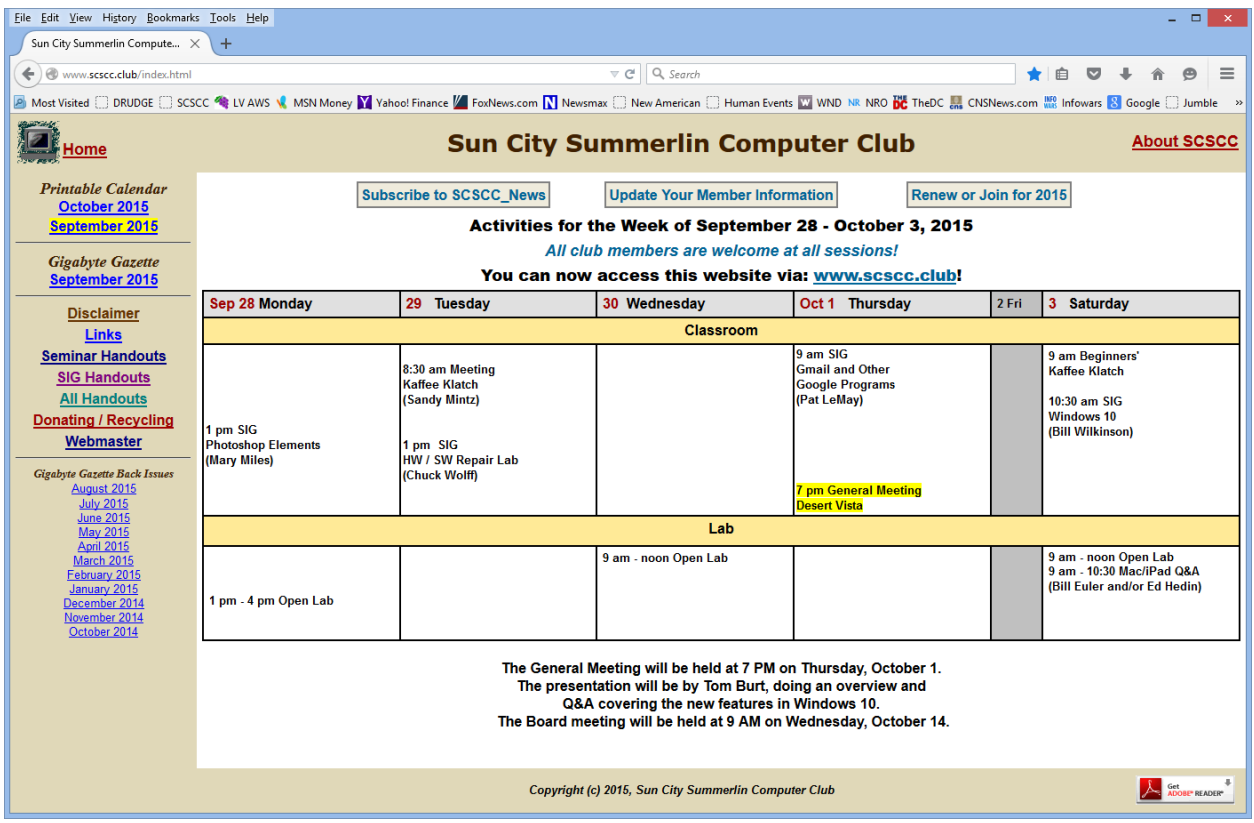

The home page displays the current week's calendar of events, plus occasional notices below the calendar. Along the top are links for subscribing to the SCSCC\_News mailing list, for updating your membership information and for details about how to join or renew your membership. Along the left side near the top are links for the current full-month calendar and the current issue of our Gigabyte Gazette newsletter. There are also links to view the extensive list of Seminar, Class and SIG handouts plus links to get to other historical handouts, such as BKK postings and links to pages with other useful information.

A key link – "About SCSCC" is at the upper right. Clicking that link takes you to page with another set of useful information about the club.

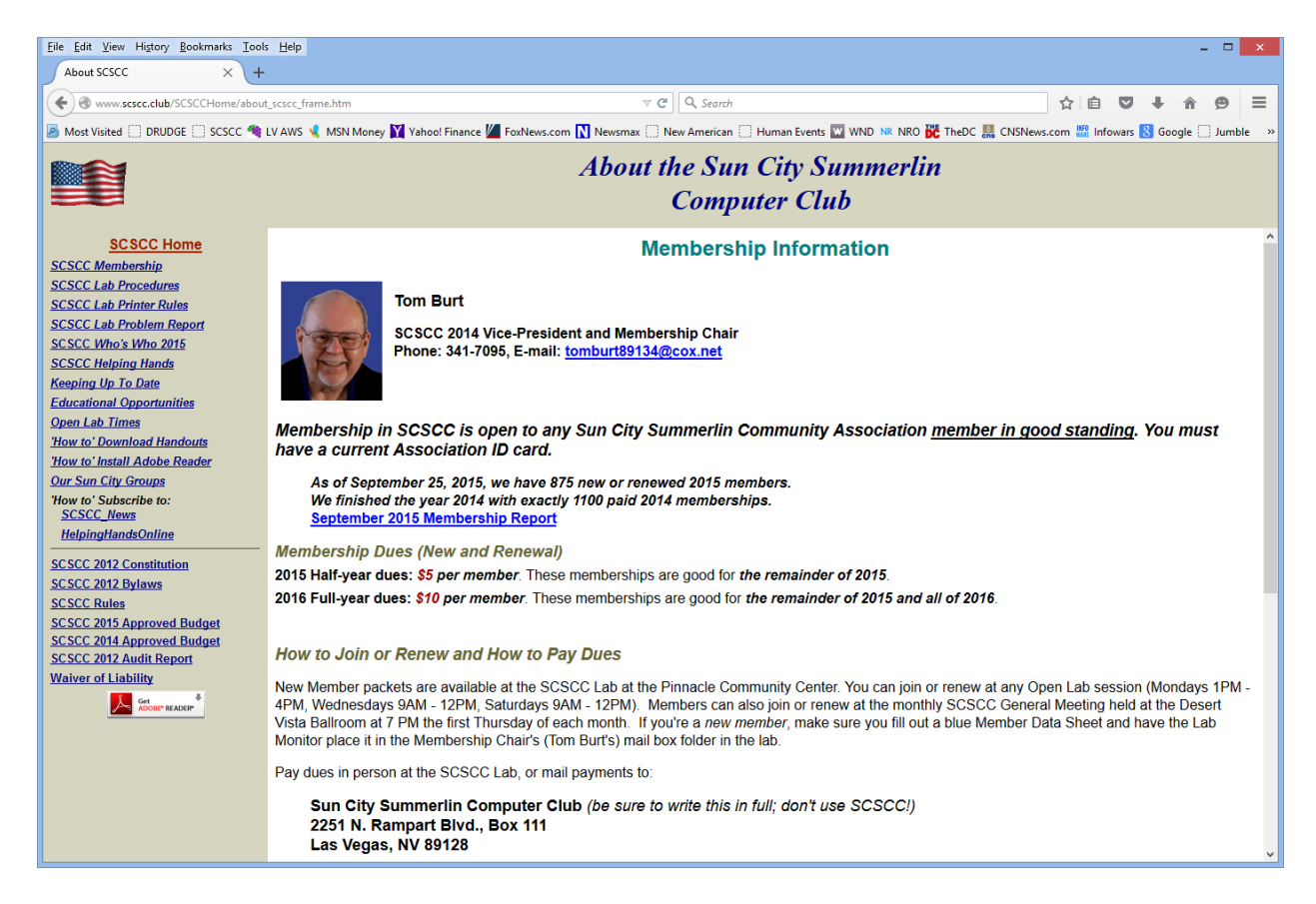

The "About SCSCC" area initially shows the "Membership Information" page. In the left-hand pane are a variety of links, including "SCSCC Who's Who 2015", which is a comprehensive list of all the Board members, key staff and all the SIG and Kaffee Klatch leaders. There's a link to a "Helping Hands" page listing members who have volunteered to accept calls for help on various areas of technology, such as Windows, Networking, Word processing, Spreadsheets and so forth. There are step by step directions for subscribing to the club's various e-mail groups. Finally, there are links to the club's governing documents and recent budgets.

All of this combines to make the website a very rich source of information about what's going on in the club and in the broad field of computing and technology. I encourage our members to spend some time browsing through the site to become familiar with it and to then return often to stay up to date on the club's many activities.

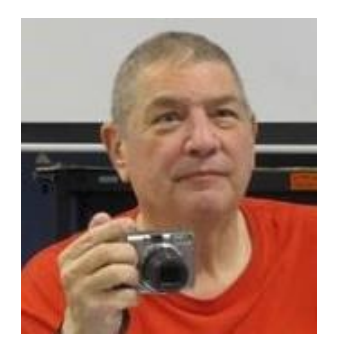

# <span id="page-16-0"></span>**Stu Gershon's Column**

### **By Stu Gershon**

*No column in October*

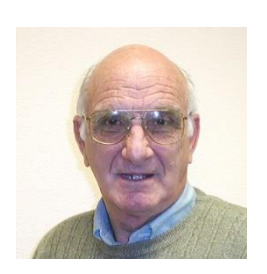

# <span id="page-16-1"></span>**iPad News and Tips by Zane Clark**

*No column in October*

Zane will be presenting an "iPad Basics" seminar on Wednesday, October 14<sup>th</sup> at 1 PM.

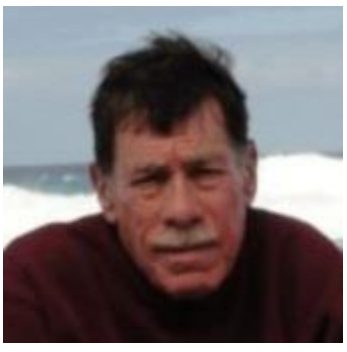

# **Kretchmar's Korner**

<span id="page-17-0"></span>**By David Kretchmar, Computer Hardware Technician**

### **A Fresh Install of Windows 10**

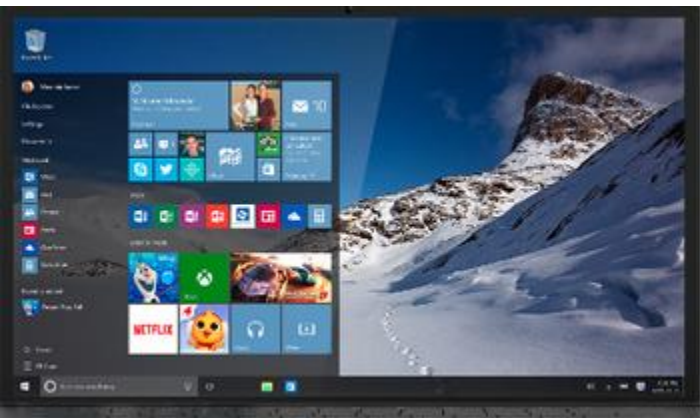

If you've completed the upgrade from Windows 7 or 8.1 to Windows 10 and your new operating system does not seem to be working well, you might want to try a clean install of Windows 10 rather than sticking with the upgrade.

Some users have found the upgrade from Windows 7 or 8 to Windows 10 leaves behind too many artifacts from the older operating system. Often this can be fixed with a clean install of Windows 10.

### **Do the Upgrade to Windows 10 First**

The first step if you want to perform a clean install of Windows 10 is to take advantage of Microsoft's upgrade offer and do the **upgrade** install *before* performing a clean install.

When you upgrade a Windows 7 or 8.1 system to Windows 10, Microsoft first confirms that you have a "Genuine Windows" operating system already installed in your computer. Microsoft then activates your computer for use with Windows 10. You don't actually see a Windows 10 product key - Microsoft states that your hardware is registered with Microsoft's servers. When you install Windows 10 on that PC again in the future, it will check in with Microsoft's servers, confirm it's installed on a registered PC, and automatically activate itself.

I have no particular reason not to trust what Microsoft says, or to not trust Microsoft's servers, but if I have my Windows 10 product key, I can manually enter and verify it at the beginning of the install process and know upfront if there is going to be an issue.

If you don't take advantage of the upgrade process first, the registration will never happen and your system will not be issued a Windows 10 product key. A Windows 7 or 8.1 product key will *not* work for activating Windows 10. There is no process that will give you a Windows 10 key if you provide your Windows 7 or 8.1 key.

You can download Microsoft's Windows 10 media creation tool at [https://www.microsoft.com/en](https://www.microsoft.com/en-us/software-download/windows10)[us/software-download/windows10](https://www.microsoft.com/en-us/software-download/windows10) and select "Upgrade this PC now." It will automatically upgrade you to Windows 10 if your PC is running genuine Windows.

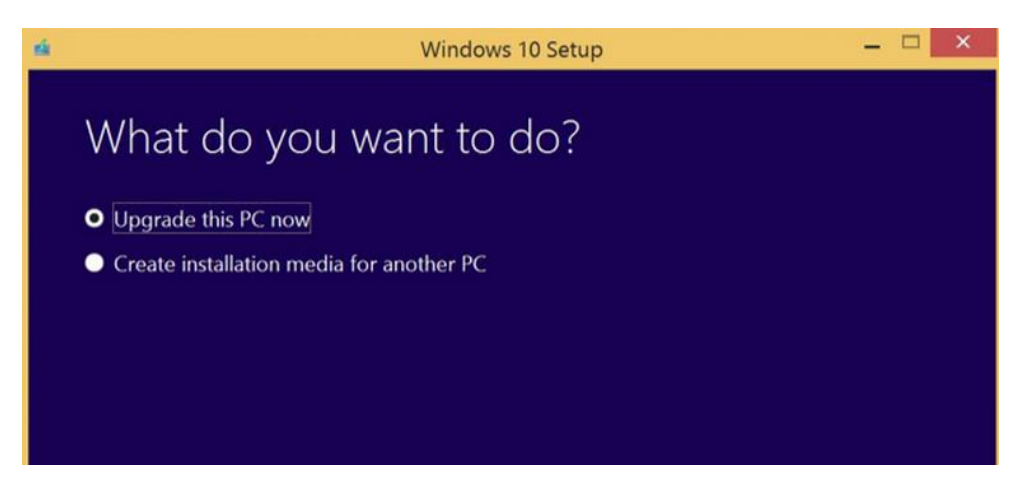

Open Settings, selecting Update & Security, and click on Activation.

You should see "Windows is activated" here. Also, note whether the edition of Windows 10 you have installed is Windows 10 Home or Windows 10 Pro. Most users will receive the Home edition as the free upgrade, but you'll get Windows 10 Pro if you previously had a Professional edition of Windows 7 or 8.1 installed.

### **Extract your product key(s)**

Once Windows 10 is installed and activated, the new Windows 10 product key can be gleaned from your system using a product such as Belarc Advisor [http://www.belarc.com/free\\_download.html](http://www.belarc.com/free_download.html) or a more powerful but harder to use program, Lazesoft Recovery Suite<http://www.lazesoft.com/download.html> . These processes will also report the product keys of any installed software, such as Microsoft Office.

### **What do I do now?**

Return to the Microsoft Windows 10 download page [https://www.microsoft.com/en-us/software](https://www.microsoft.com/en-us/software-download/windows10)[download/windows10](https://www.microsoft.com/en-us/software-download/windows10) and click on the appropriate download tool. This time instead of upgrading your computer you are going to choose "Create installation media for another PC". At a subsequent window you will be given an opportunity to create either an installation DVD or USB installation thumb drive (at least 4 GB).

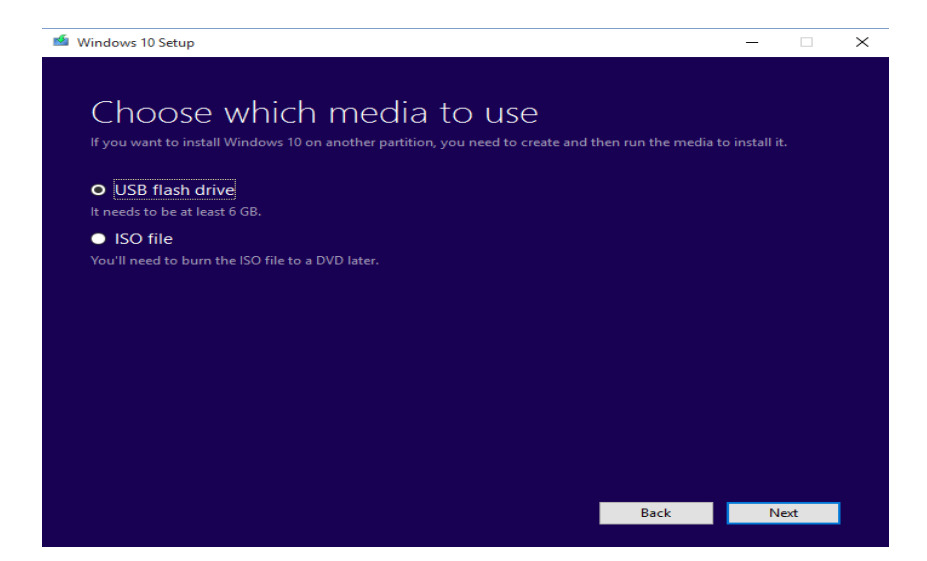

After you have created the installation media, you will have to enter your system's BIOS (EUFI) and direct it to boot to your DVD or USB drive. Most newer computers have replaced BIOS with the more secure EUFI, so you will have to disable EUFI Secure Boot, select legacy boot (BIOS) and set the system to boot from your installation media. Naturally a custom fresh install of Windows 10 will over write any data on your system, so you will want to back up all of your data before starting the clean installation.

# **October Lab Monitor Schedule**

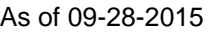

<span id="page-20-0"></span>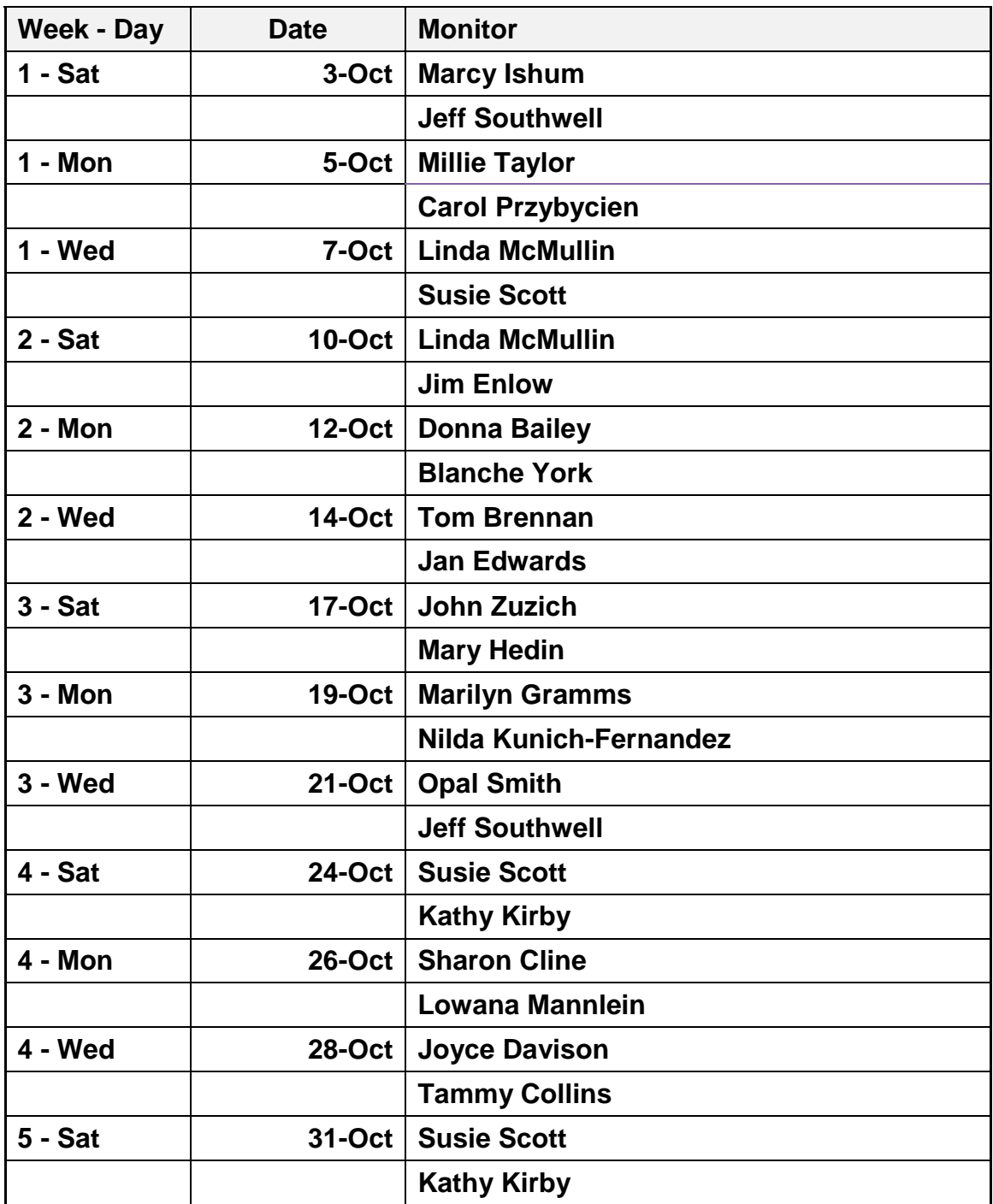